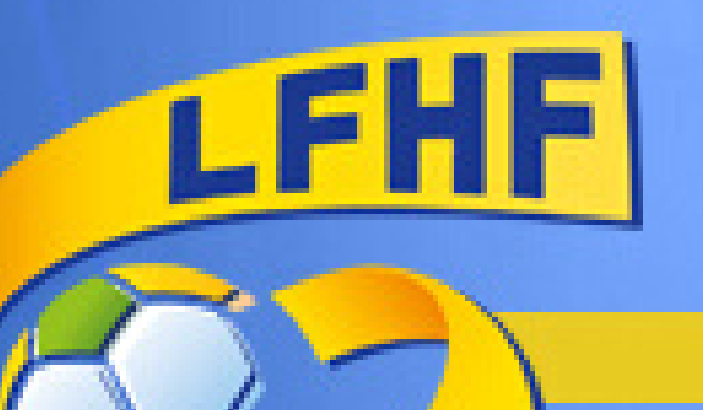

# **FIF020**

Les tournois Coupe des Hauts de France E-FOOT se déroulent sur le jeu FIFA 20 et sur Playstation 4 ou XBOX via le site Toornament.

- Pour vous inscrire, vous devez être licenciés des Hauts de France.
- L'inscription est réalisée sur la page Facebook de la Ligue ou sur le site de la Ligue via le s liens qui sont mis en ligne.
- Chaque joueur doit participer en représentant un club de la Ligue des Hauts de France (qu'il indiquera lors de son inscription) et pourra choisir son équipe sur FIFA.
- Les participants validés recevront un mail pour confimer leur inscription et devront rejoindre le groupe privé « E Foot : Coupe des Hauts de France FIFA 2020 ». La Ligue et les participants échangeront sur le groupe Facebook fermé prévu à cet effet.

- Les matchs se dérouleront en mode classique : le mode Fifa Ultimate Team n'est pas autorisé.
- POUR PLAY (256 joueurs) Le format de la compétition est un format à élimination directe jusqu'en 1/4 de finale. A partir des 1/4, les matchs seront joués en aller/retour.
- POUR XBOX (128 joueurs) Le format de la compétition est un format en aller/retour dès le début de la compétition.
- · Il y a un calendrier indicatif sur le groupe fermé. Les matchs doivent être joués avant les jours indiqués dans le calendrier (sinon forfait attribué par l'organisateur). Si les joueurs veulent avancer plus vite que le calednier et que les deux sont d'accord, ils en ont le droit.

- 1. Toujours sur l'onglet « Mes matchs ». Cliquez ensuite sur le match correspondant et sur l'onglet « Report ».
- 2. Vous aurez alors accès à la saisie des résultats, comme ci-dessous.
- 3. Reportez alors le score du match ET le résultat (victoire ou défaite).
- 4. IMPORTANT : Vous devrez apporter un justificatif de votre victoire. Pensez bien donc à prendre une capture d'écran à la fin du match, affichant le score.

Le joueur qui déclare son adversaire forfait sans l'accord de cet adversaire et de l'organisateur sera disqualifié du tournoi. C'est son adversaire qui se qualifie pour le tour suivant.

- Quand vous avez fait le match aller et rentré le score (dans manche 1), il faut jouer le match retour et rentré le score (dans manche 2).
- En cas de déconnexion, il vous sera demandé de rejouer le temps restant en gardant le score du premier match. Exemple : Joueur A 2-0 Joueur B et déconnexion à la 60ème. Il vous faudra refaire un match de 30 minutes en prenant comme score de départ 2-0 pour le Joueur A.
- Paramètres de jeu :Les matchs se joueront via le mode de matchs amicaux en ligne. Pour cela, allez dans Amicaux En Ligne > Nouvelle Saison Amicale > Inviter. Puis invitez votre adversaire via son compte de jeu

Réglages du jeu :

### REGLEMENT

#### **Inscriptions :**

#### **Matchs :**

#### **Où trouver les matchs sur Toornament ? Deux solutions :**

1. Sur la page principale du site Toornament, cliquez sur l'onglet « Mes matchs ». Vous verrez alors affiché tous vos matchs à venir et vos

adversaires. C'est aussi sur cet onglet que vous pourrez consulter vos derniers résultats. 2. Sur la page du tournoi de la Coupe Hauts de France de eFoot, vous verrez apparaître un onglet tout à droite nommé Mes matchs

**Comment trouver l'ID PSN de mon adversaire ?** Cliquez sur le bouton « Joueur » à côté du nom de votre adversaire.

#### **Comment reporter le score de mon match ? PLAY**

#### **Comment reporter le score de mon match ? XBOX**

Durée périodes : 6 minutes / Commandes : Tout / Vitesse jeu : Normale / Type effectif : En ligne En cas d'égalité : le match devra être rejoué.

#### **Litige et tricherie :**

Il est strictement interdit de proférer des insultes ou d'adopter un comportement offensant à l'encontre de votre adversaire et des participants. Il est demandé aux participants d'adopter un comportement exemplaire et loyal.

Guide pour les participants : https://help.toornament.com/participant/guide-participant-tournoi-fifa Adresse de contact de l'équipe : esport@lfhf.fff.fr

## COUPE DES HAUTS DE FRANCE DE E-FOOT FIFA 2020